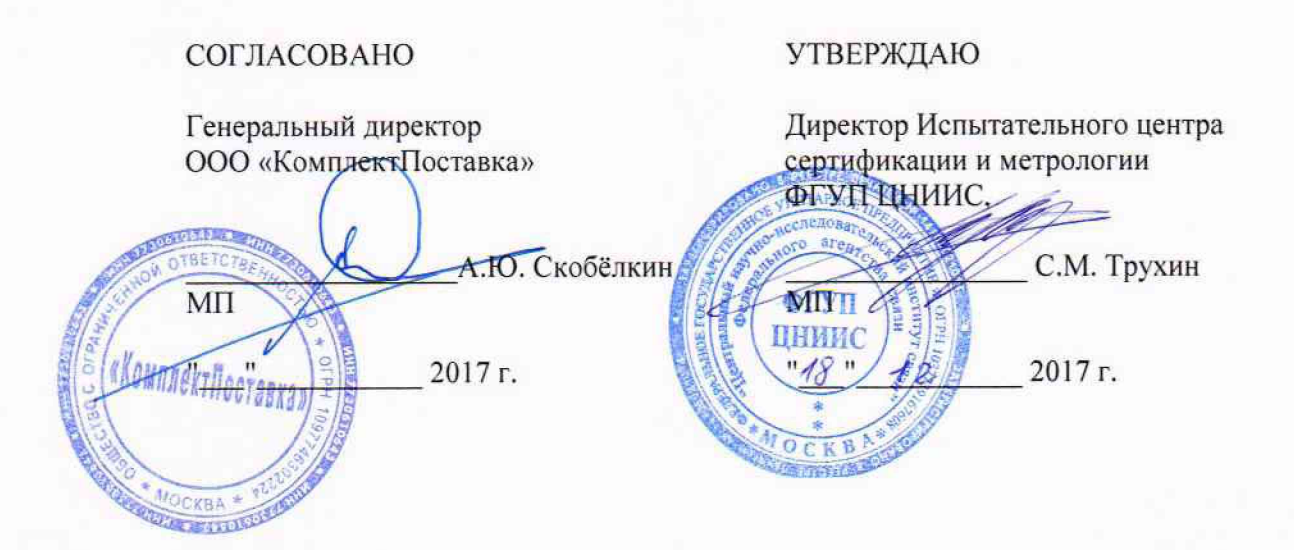

# **Тестеры кабельные WireXpert серии WX500 и WX4500**

**Методика поверки**

## **ОБЩИЕ СВЕДЕНИЯ**

Настоящая методика устанавливает методы и средства первичной и периодической поверки тестеров кабельных WireXpert серии WX500 и WX4500, далее тестеров, выпускаемых фирмой Softing Singapore Pte Ltd, Сингапур, находящихся в эксплуатации, а также после хранения и ремонта.

Методика разработана в соответствии с рекомендацией РМГ 51-2002 ГСИ Документы на методики поверки средств измерений. Основные положения.

Межповерочный интервал - два года.

Поверку тестеров осуществляют метрологические службы организаций, которые аккредитованы в системе Росаккредитации на данные виды работ.

Требования настоящей методики поверки обязательны для метрологических служб юридических лиц независимо от форм собственности.

## **1 ОПЕРАЦИИ ПОВЕРКИ**

1.1 При проведении поверки должны быть выполнены следующие операции поверки, указанные в табл.1.

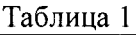

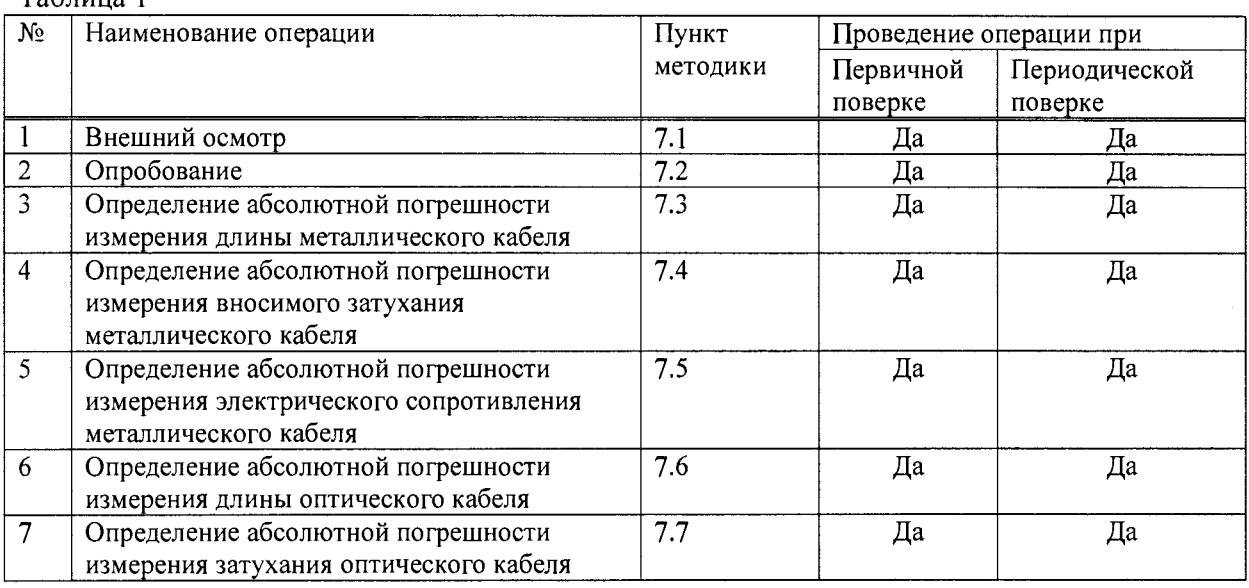

## **2 СРЕДСТВА ПОВЕРКИ**

2.1 При проведении поверки должны применяться средства поверки, указанные в таблице 2.

| Номер пункта     | Наименование и тип средства поверки, метрологические характеристики                           |
|------------------|-----------------------------------------------------------------------------------------------|
| методики поверки |                                                                                               |
| 7.3, 7.4, 7.5    | Катушка кабеля Cat 5e, 6 или 7 калиброванной длины (80 -500) м                                |
| 7.3, 7.4, 7.5    | Прибор кабельный ИРК-ПРО Гамма (рег. № 57942-14): измерение длины                             |
|                  | кабеля от 1,5 до 66970 м, пределы допускаемой погрешности ±0,2 м                              |
| 7.4              | Генератор сигналов высокочастотный $\Gamma$ 4-129: (310-1200) МГц, $\pm$ 5·10 <sup>-4</sup> ; |
|                  | $(1 \cdot 10^{-15} - 1 \cdot 10^{-2})$ B <sub>T</sub>                                         |
| 7.4              | Вольтметр переменного тока В3-63: 10 Гц-1500 МГц, 10 мВ-100 В;                                |
|                  | пределы максимально допустимой погрешности ±(0,2±0,08·UK/Ux) %,                               |
|                  | входной импеданс: 80 кОм                                                                      |

Таблица 2 - Основные и вспомогательные средства поверки

**Тестеры кабельные Wirexpert серии W X500 и W X4500. Методика поверки**

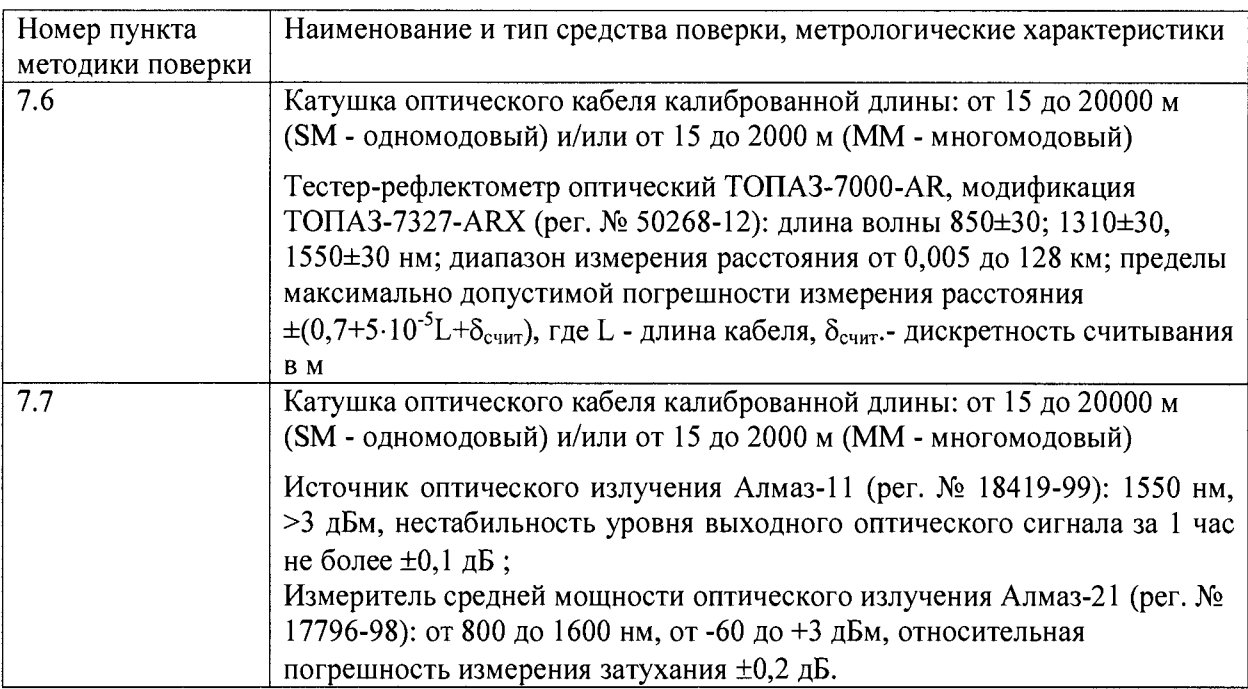

2.2 Допускается использовать другие средства поверки с аналогичными метрологическими характеристиками.

2.3 Средства поверки должны быть исправны, поверены и иметь свидетельства о поверке.

## **3 ТРЕБОВАНИЯ К КВАЛИФИКАЦИИ**

3.1 К проведению поверки допускаются лица:

- прошедшие обучение на поверителей радиотехнических, электрических и оптических СИ (в зависимости от типа поверяемого тестера);

- изучившие эксплуатационную документацию поверяемого СИ;

- имеющие квалификационную группу по технике безопасности не ниже III.

## **4 ТРЕБОВАНИЯ БЕЗОПАСНОСТИ**

4.1 При поверке должны выполняться меры безопасности, указанные в руководствах и инструкциях по эксплуатации поверяемого тестера и средств поверки.

4.2 Рабочее место должно иметь соответствующее освещение.

## **5 УСЛОВИЯ ПОВЕРКИ**

5.1 При проведении поверки должны соблюдаться следующие условия:

- температура окружающей среды (20±5)°С;
- относительная влажность воздуха  $(65\pm15)\%$ ;
- атмосферное давление (100±8)кПа;
- напряжение сети питания  $(220\pm11)B$ ;
- частота промышленной сети (50±0,5)Гц.

## **6 ПОДГОТОВКА К ПОВЕРКЕ**

6.1 Перед проведением поверки следует проверить наличие эксплуатационной документации и срок действия свидетельств о поверке на средства поверки.

6.2 Включить средства поверки и прогреть их в течение времени, указанного в инструкции по эксплуатации.

## **7 ПРОВЕДЕНИЕ ПОВЕРКИ**

7.1 Внешний осмотр.

7.1.1 Визуальным осмотром проверяют соответствие изделий технической документации в части комплектности, фиксации регулировочных элементов, маркировки и упаковки. Также проверяют отсутствие видимых повреждений, целостность соединительных кабелей, зажимов и разъемов.

7.2 Опробование.

7.2.1 Опробование проводят после ознакомления с руководством по эксплуатации.

При опробовании производят подготовку тестера к работе в соответствии с руководством по эксплуатации. Проверяют возможность подключения к электросети, включения тестера. Включают тестер нажатием клавиши включение/выключение питания.

Проверяют номер версии встроенного программного обеспечения (ПО), нажав кнопки *SETUP —> Setting 2 —> Device info.* Считывают номер *Software ver.* Он должен быть не ниже 7.3

На экране *SETUP —> Setting 1* устанавливают единицу измерения длины, язык, необходимость автосохранения результатов, время отключения экрана и питания прибора и другие параметры.

7.2.2 При вставленном адаптере для металлического кабеля *Channel Adapter* проверяют работоспособность при выполнении основной функции - измерения длины без подключения кабеля. Нажимают кнопку *TOOLS -> Length & Delay.* Удостоверившись, что тестер выполняет измерения, показывая длину, близкую к 0 м для всех пар жил, переходят к поверке.

7.2.3 При вставленном адаптере для оптического кабеля: одномодового или многомодового, проверяют работоспособность в режиме AUTOTEST, предварительно проведя настройку (калибровку) при соединении гнезд Тх и Rx коротким (<2 м) соединительным кабелем, пользуясь руководством по эксплуатации. Удостоверившись, что тестер выполняет измерения, показывая длину 0 м и затухание 0 дБ, переходят к поверке.

7.3 Определение абсолютной погрешности измерения длины металлического кабеля

7.3.1 На экране SETUP устанавливают тип кабеля, используемого для поверки, его производителя. Осуществляют настройку опорного уровня согласно инструкции по эксплуатации тестера, что необходимо для совместного использования локального (LOCAL) и удаленного (REMOTE) прибора

7.3.2 Для определения погрешности измерения длины металлического кабеля используют катушку кабеля структурированных кабельных систем (СКС) CAT 5е, CAT 6, САТ 6А или САТ 7 длиной от 80 до 500 м, длины пар жил которой L<sub>H(1-2)</sub>, L<sub>H(3-6)</sub>, L<sub>H(4-5)</sub>, L<sub>H(7-8)</sub> предварительно определяют с помощью кабельного прибора более высокой точности, чем поверяемый тестер, например, ИРК-ПРО Гамма.

Затем измеряют длину пар жил этого кабеля с разомкнутыми парами на дальнем конце поверяемым тестером. Подключают кабель к прибору LOCAL. Другой конец кабеля оставляют разомкнутым. Нажимают кнопку *TOOLS —> Length & Delay.* Записывают показания длины для каждой пары  $L_{\mu}$  и определяют абсолютную погрешность измерения  $\Delta_{\text{I}}$ , сравнив эти показания с известными длинами по формуле:

$$
\Delta_{\mathsf{L}} = (\mathsf{L}_{\mathsf{H}} - \mathsf{L}_{\mathsf{H}}), \mathsf{M} \tag{1}
$$

7.3.3 Затем другой конец кабеля присоединяют к прибору REMOTE. Нажимают кнопку *AUTOTEST*, получают показания длины L<sub>и-мин</sub>, для кабеля. Нажимают кнопку на экране *'\*'\*r* Определяют погрешность измерения для каждой пары Дь по формуле (1) Повторяют измерения не менее 3 раз. Вычисляют  $L_{u\text{-}co}$  для каждой пары.

7.3.4 Тестер признается годным, если погрешность измерения для всех пар не превышает значения  $\Delta_L \pm (0.01 \cdot L + 1)$  м.

7.4 Определение абсолютной погрешности измерения вносимого затухания металлического кабеля

7.4.1 Сначала определяют затухание в диапазоне частот пар жил катушки кабеля (см. п..7.3.2), пользуясь схемой рис.7.1.

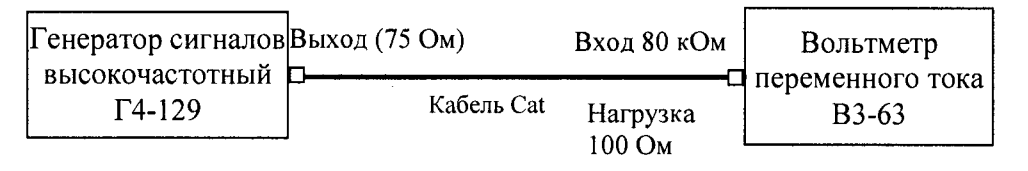

Рисунок 7.1 - Определение затухания кабеля с известными длинами пар жил

$$
A_{\rm BH} = 20 \lg(U_{\rm BX}/U_{\rm BLX}), \, \text{rge} \tag{2}
$$

 $U_{\text{av}(1,2)}$  - выходное напряжение генератора, соответствующее напряжению на входе пары жил;

 $U_{\text{BX}(3-6)}$  - напряжение на входе той же пары жил;

Авн - вносимое затухание в дБ.

Повторяют измерения для других пар и записывают эти значения.

7.4.2 Затем измеряют вносимое затухание пар жил поверяемым тестером в режиме *AUTOTEST* следующим образом. Присоединяют один конец кабеля к прибору LOCAL, а другой конец кабеля к прибору REMOTE. Нажимают кнопку *AUTOTEST,* нажимают кнопку на экране I8H, затем на синюю стрелку в строке *Insertion Loss* (IL). Число в этой строке показывает минимальный запас (margin) вносимого затухания относительно нормы.

Получают график зависимости вносимого затухания от частоты для всех пар кабеля.

Чтобы получить значение вносимого затухания для каждой пары кабеля, нажимают на экране крайнюю правую кнопку внизу экрана ( $\mathbb{R}$  ), затем выбирают *Plot by Pair*, затем  $\checkmark$ , появляется график для одной пары. Устанавливают маркер на частоту, для которой имеется измеренное значение вносимого затухания, и считывают значение затухания для указанной на экране пары в строке *Data.* Чтобы увидеть значение затухания для другой пары, нажимают внизу экрана крайнюю правую кнопку с изображением кривой.

Определяют погрешность измерения, сравнив показания поверяемого тестера с определенными ранее значениями вносимого затухания каждой пары, по формуле.

$$
\Delta_{\rm A} = (A_{\rm BH} - A_{\rm H3M}) \, \rm AB \tag{3}
$$

7.4.3 Тестер признается годным, если погрешность измерения  $\Delta$ <sup>A</sup> не превышает значения ±0,3 дБ.

7.5 Определение абсолютной погрешности измерения электрического сопротивления металлического кабеля

7.5.1 Предварительно должны быть определены значения электрического сопротивления пар катушки средством измерения электрического сопротивления с допускаемой погрешностью не более  $\pm 0.3$  %. Получают значения R  $_{\text{H (1-2), R (1-3-6)}$ , R  $_{\text{H (4-5), S}}$ **R н(7-8)-**

Затем измеряют сопротивление пар жил используемой катушки кабеля поверяемым тестером. Для этого один конец кабеля с известными сопротивлениями жил подключают к прибору LOCAL, другой конец кабеля к прибору REMOTE. Нажимают кнопку *A UTOTEST,* затем **МА, получают показания R<sub>H</sub>**(1-2), R<sub>H</sub>(3-6), R<sub>H</sub>(4-5), R<sub>H</sub>(7-8). Повторяют измерения не менее 3 раз и вычисляют среднее значение для каждой пары жил  $R_{H-cp}$ .

Определяют абсолютную погрешность измерения **Ar,** сравнив эти показания с известными длинами R  $_{H(1-2)}$ , R  $_{H(3-6)}$ , R  $_{H(4-5)}$ , R  $_{H(7-8)}$ :

 $\Delta_{\rm R}$  = (R<sub>*h*-cp</sub> - R<sub>H</sub>) Om (4)

7.5.2 Тестер признается годным, если погрешность измерения для всех пар не превышает значения  $\Delta_R = \pm (0.01 \cdot R + 1)$  Ом.

7.6 Определение абсолютной погрешности измерения длины оптического кабеля

7.6.1 Проводят настройку параметров и конфигурации для работы тестеров в режиме AUTOTEST, пользуясь руководством по эксплуатации. Если для подключения волокна к тестеру используются измерительные кабели с адаптерами, замыкают их друг на друга непосредственно или через короткий измерительный кабель.

7.6.2 Для определения погрешности измерения длины оптического кабеля используют катушку оптического волокна, одномодового и многомодового или с интерфейсами МРО (в зависимости от типа тестера и входящих в его комплект адаптеров. Предварительно определяют длину волокна в катушке с помощью оптического рефлектометра с погрешностью не более  $\pm (0.7 + 5.10^{-5}L)$  м.

Для погрешности измерения длины оптического кабеля один конец волокна оптической линии калиброванной длины подключают к разъему Тх, другой конец к разъему Rx. Нажимают кнопку AUTOTEST. Повторяют измерения не менее 3 раз. Записывают показания длины для одного направления волокна, которая должна быть равна половине длины волокна на катушке, и определяют погрешность измерения  $\Delta_{\text{L}}$  по формуле (1), сравнив эти показания с известной длиной  $L_{\text{H}}$  оптического волокна.

Примечание - В случае, когда имеется катушка с кабелем из двух и более волокон, можно соединить два волокна на противоположном конце друг с другом, и тогда длина оптической линии будет соответствовать показанию поверяемого тестера.

7.6.3 Тестер признается годным, если погрешность измерения длины не превышает значения  $\Delta_L = \pm (0.01 \cdot L + 1.5)$  м.

7.7 Определение абсолютной погрешности измерения затухания оптического кабеля

7.7.1 Предварительно определяют вносимое затухание волокна в катушке с помощью оптического рефлектометра или комплекта источника оптического излучения и измерителя оптической мощности, с погрешностью измерения затухания (относительные измерения) не хуже ±0,2 дБ

7.7.2 Затем измеряют затухание оптического волокна калиброванной длины поверяемым тестером, нажав кнопку AUTOTEST. Фиксируют показания для затухания, как описано в п. 7.2.3. Считывают значение затухания  $b_{11}$ , повторяют измерения не менее 3 раз, определяют среднее значение b<sub>и-cp</sub>.

Определяют погрешность измерения по формуле:

 $\Delta_b = b_H - b_{H-CD}$ . (5)

7.7.3 Тестер признается годным, если погрешность измерения  $\Delta_b$  не превышает значения ±0,5 дБ.

#### **8 ОФОРМЛЕНИЕ РЕЗУЛЬТАТОВ ПОВЕРКИ**

8.1 Результаты поверки оформляют протоколом произвольной формы и свидетельством установленной формы в случае соответствия тестеров требованиям, указанным в технической документации.

8.2 Если тестер по результатам поверки признан непригодным к применению, то «Свидетельство о поверке» аннулируется, выписывается «Извещение о непригодности к применению» установленной формы и ее эксплуатация запрещается.

8.3 Формы «Свидетельство о поверке» и «Извещение о непригодности к применению» оформляются в соответствии с документом «Порядок проведения поверки средств измерений, требования к знаку поверки и содержанию свидетельства о поверке», утвержденным Приказом Минпромторга России № 1815 от 02.07.2015, зарегистрированным в Минюсте России, регистрационный № 38822 от 04.09.2015 г.

Ведущий научный сотрудник ФГУП ЦНИИС  $\mathscr{H}\mathscr{U}_1$  - Н.Ф.Мельникова